Tour do Notebook Guia do Usuário

© Copyright 2008 Hewlett-Packard Development Company, L.P.

Windows é uma marca registrada da Microsoft Corporation nos Estados Unidos. Bluetooth é marca comercial dos respectivos proprietários e utilizada sob licença pela Hewlett-Packard Company. O logotipo SD é uma marca comercial de seu proprietário.

As informações contidas neste documento estão sujeitas a alterações sem aviso. As únicas garantias para produtos e serviços da HP são as estabelecidas nas declarações de garantia expressa que acompanham tais produtos e serviços. Nenhuma informação contida neste documento deve ser interpretada como uma garantia adicional. A HP não será responsável por erros técnicos ou editoriais nem por omissões contidos neste documento.

Primeira edição: junho de 2008

Número de peça: 463781-201

### **Aviso sobre segurança**

**AVISO!** Para reduzir a possibilidade de danos devido a altas temperaturas ou superaquecimento do computador, não o coloque diretamente sobre o colo ou obstrua as aberturas de ventilação. Utilize o computador apenas em superfícies planas e duras. Não permita que uma outra superfície rígida, como a lateral de uma impressora opcional, ou uma superfície macia, como um travesseiro ou tapetes e roupas grossas, bloqueie as aberturas de ventilação. Além disso, não permita que o adaptador de CA entre em contato com a pele ou uma superfície macia, como travesseiros, tapetes ou roupas, durante a operação. O computador e o adaptador de CA estão em conformidade com os limites de temperatura para superfícies acessadas pelo usuário definidos pelo IEC 60950 (International Standard for Safety of Information Technology Equipment – Padrão Internacional de Segurança de Equipamentos de Tecnologia da Informação).

# Conteúdo

#### 1 Identificação do hardware

#### 2 Componentes

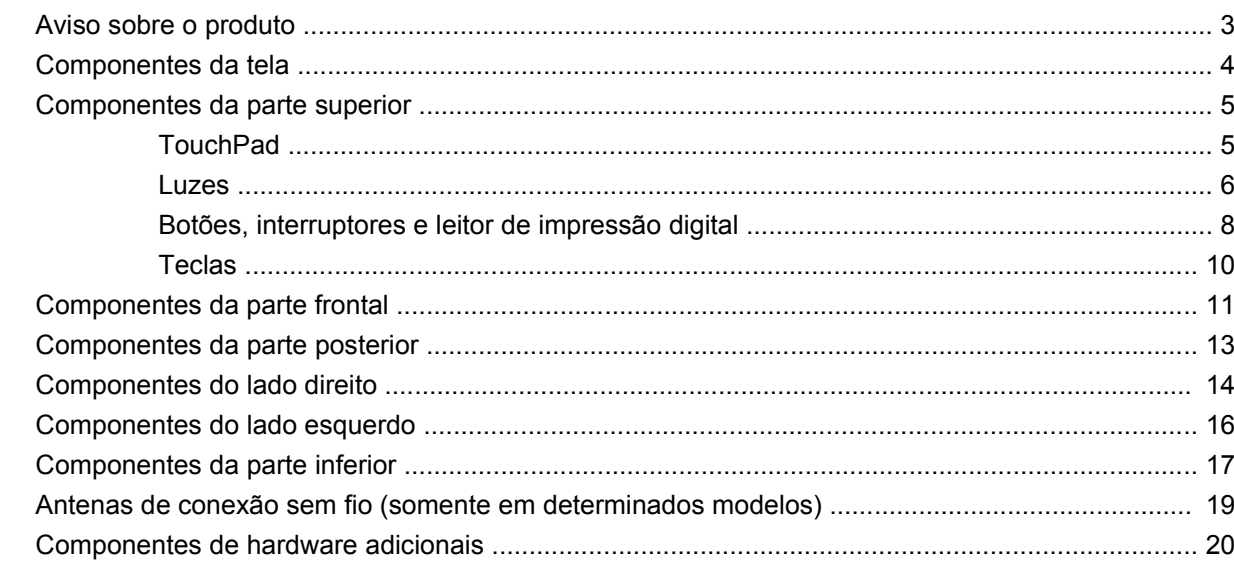

#### 3 Etiquetas

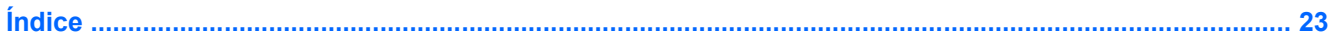

# <span id="page-6-0"></span>**1 Identificação do hardware**

Para visualizar uma lista do hardware instalado no computador, siga estas etapas:

- **1.** Selecione **Iniciar > Meu computador**.
- **2.** No painel esquerdo da janela Tarefas do sistema, selecione **Exibir informações do sistema**.
- **3.** Selecione a guia **Hardware > Gerenciador de dispositivos**.

É possível também adicionar hardware ou modificar configurações de dispositivo utilizando o Gerenciador de dispositivos.

# <span id="page-7-0"></span>**2 Componentes**

### <span id="page-8-0"></span>**Aviso sobre o produto**

Este guia do usuário descreve os recursos comuns à maioria dos modelos. Alguns recursos podem não estar disponíveis em seu computador.

## <span id="page-9-0"></span>**Componentes da tela**

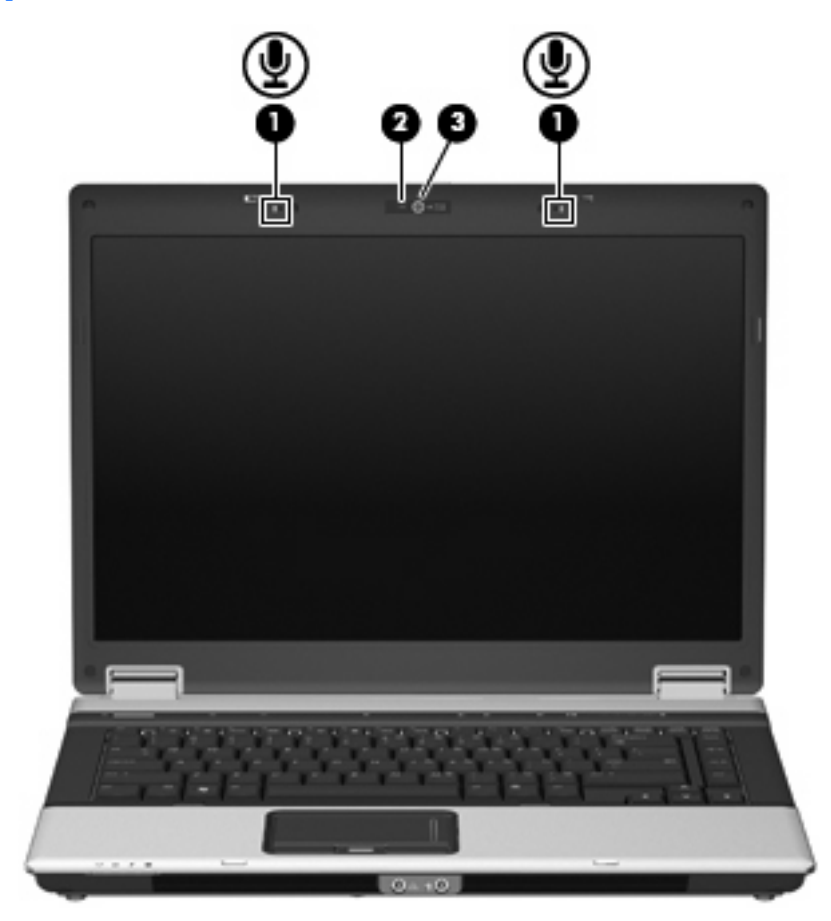

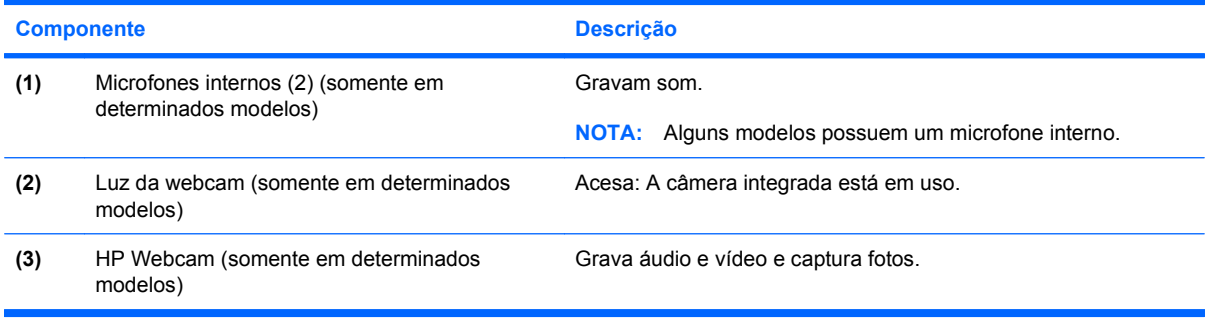

### <span id="page-10-0"></span>**Componentes da parte superior**

### **TouchPad**

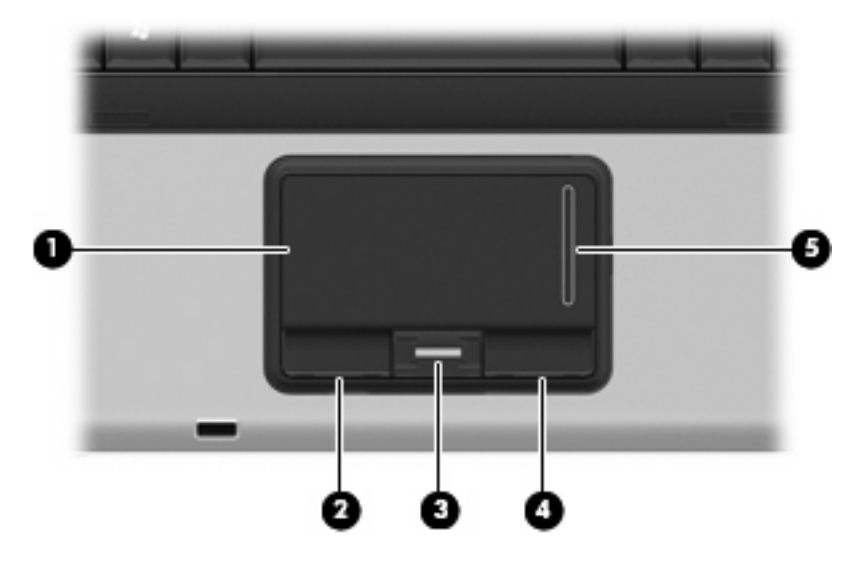

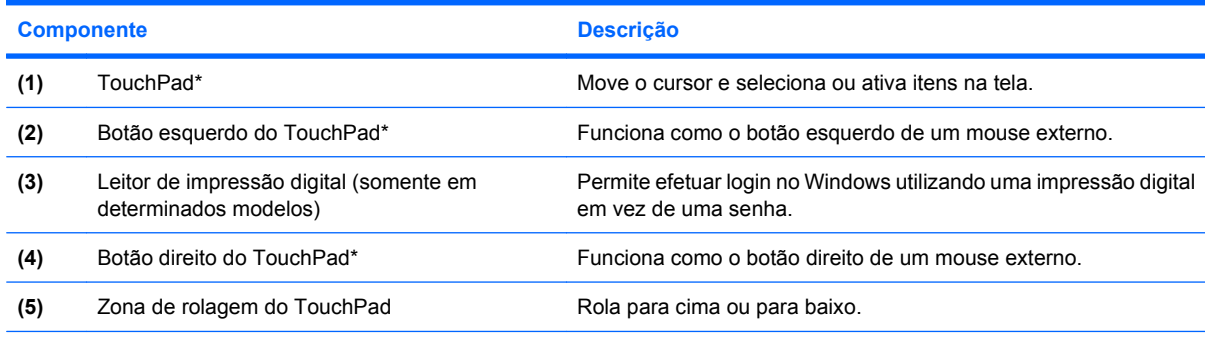

\*Esta tabela descreve as configurações de fábrica. Para visualizar e alterar as preferências do dispositivo apontador, selecione **Iniciar > Painel de controle > Impressoras e outros itens de hardware > Mouse**.

### <span id="page-11-0"></span>**Luzes**

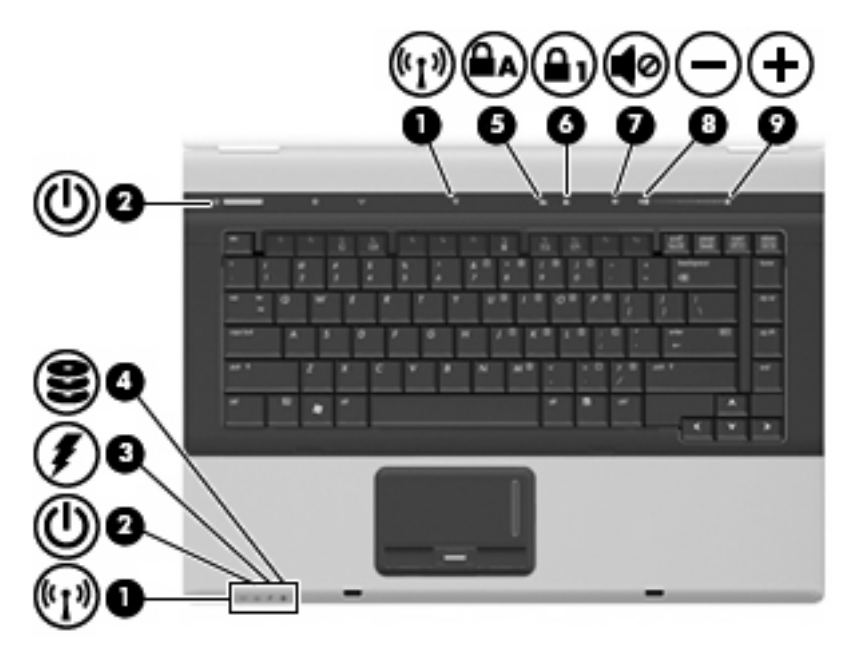

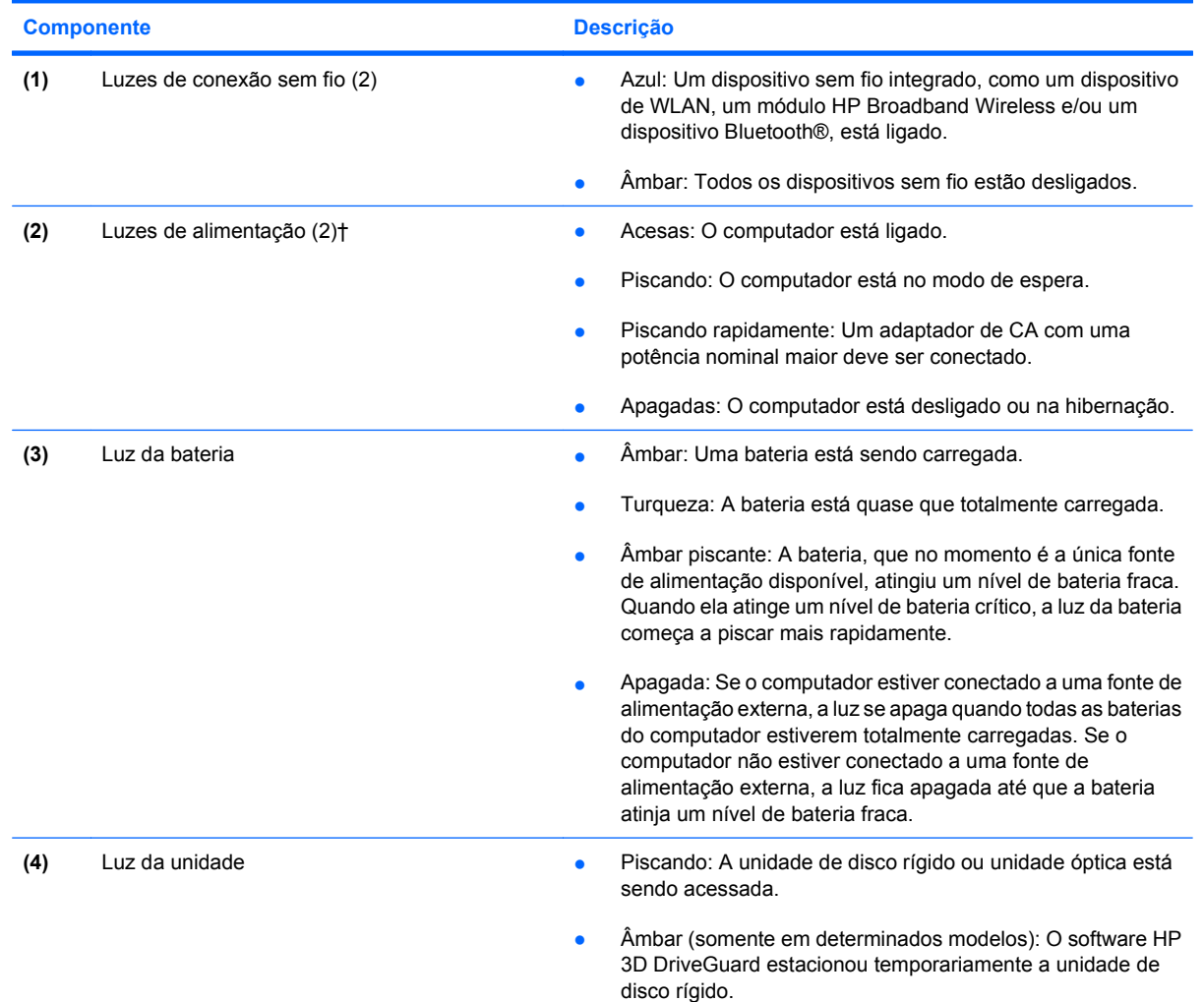

6 Capítulo 2 Componentes

<span id="page-12-0"></span>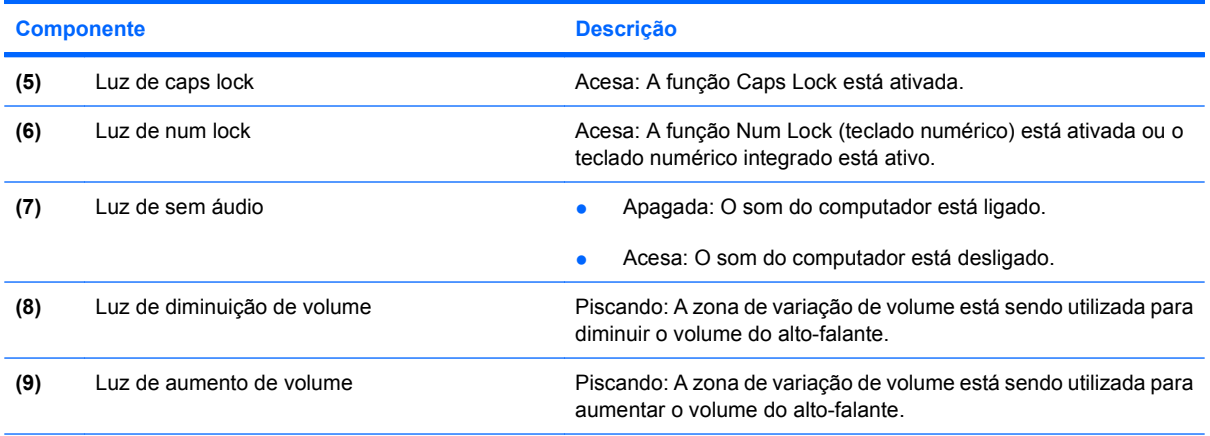

\*As 2 luzes de conexão sem fio exibem a mesma informação. A luz no botão de conexão sem fio somente é visível quando o computador está aberto. A luz de conexão sem fio na parte frontal do computador é sempre visível, estando o computador aberto ou fechado.

†As 2 luzes de alimentação exibem a mesma informação. A luz no botão Liga/Desliga somente é visível quando o computador está aberto. A luz de alimentação na parte frontal do computador é sempre visível, estando o computador aberto ou fechado.

### <span id="page-13-0"></span>**Botões, interruptores e leitor de impressão digital**

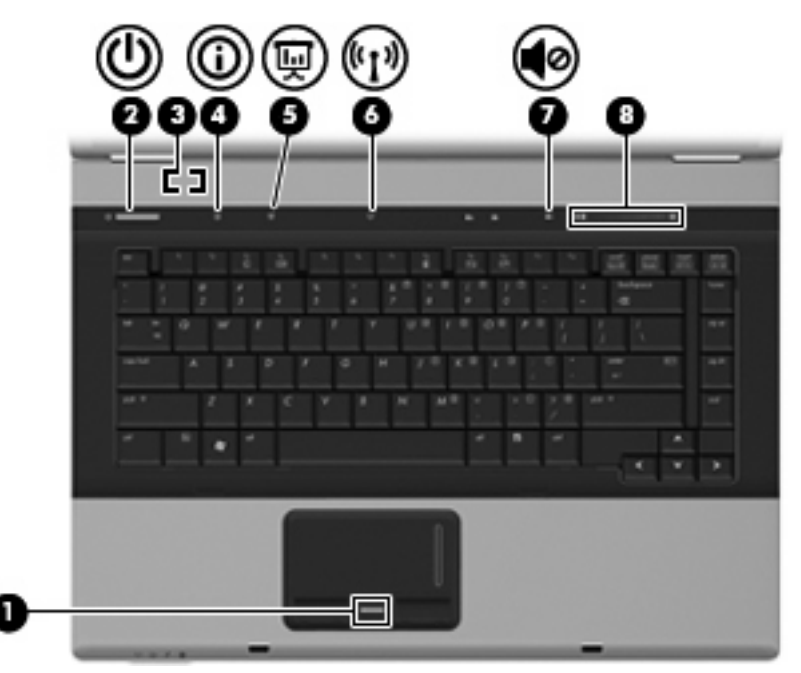

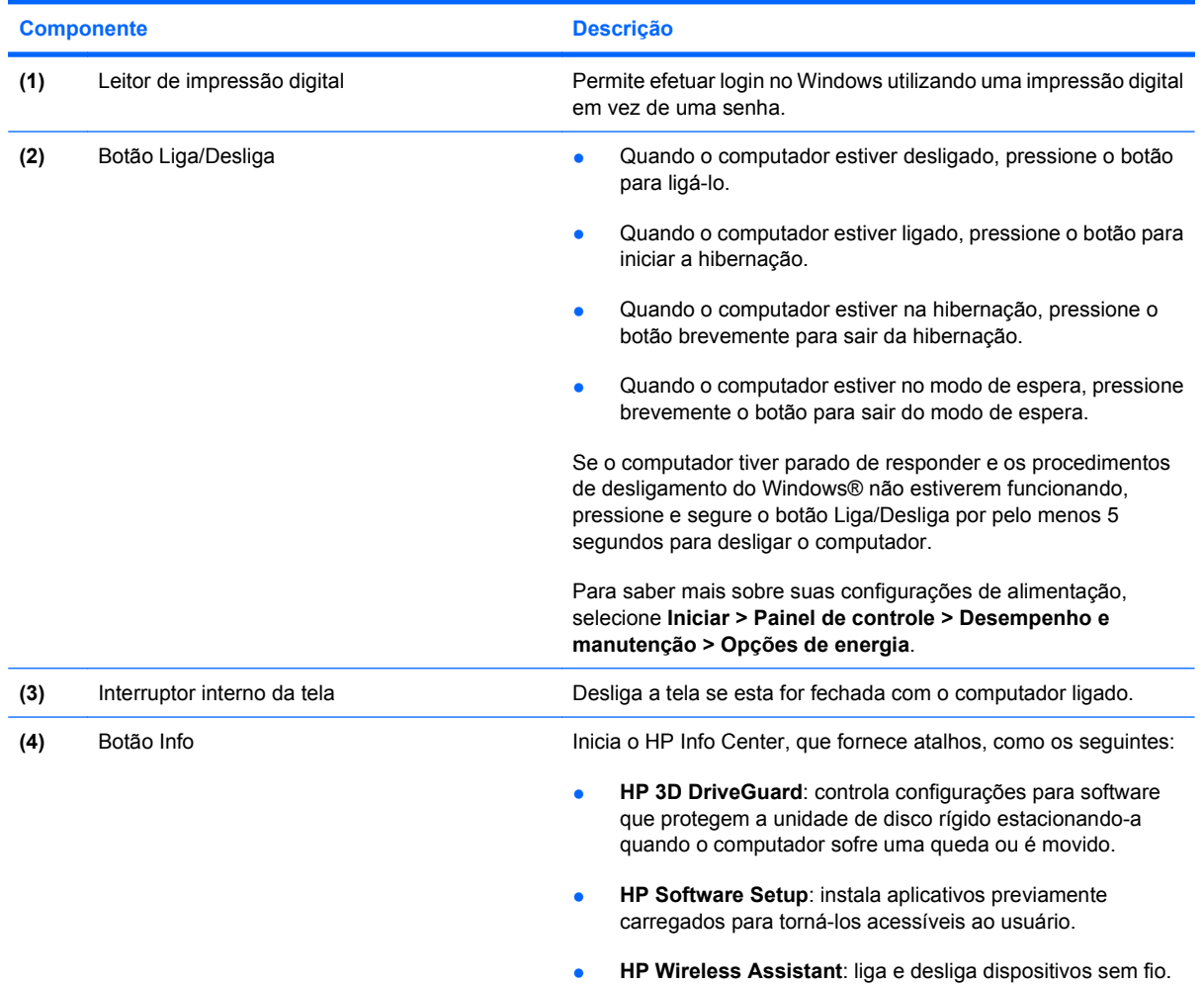

<span id="page-14-0"></span>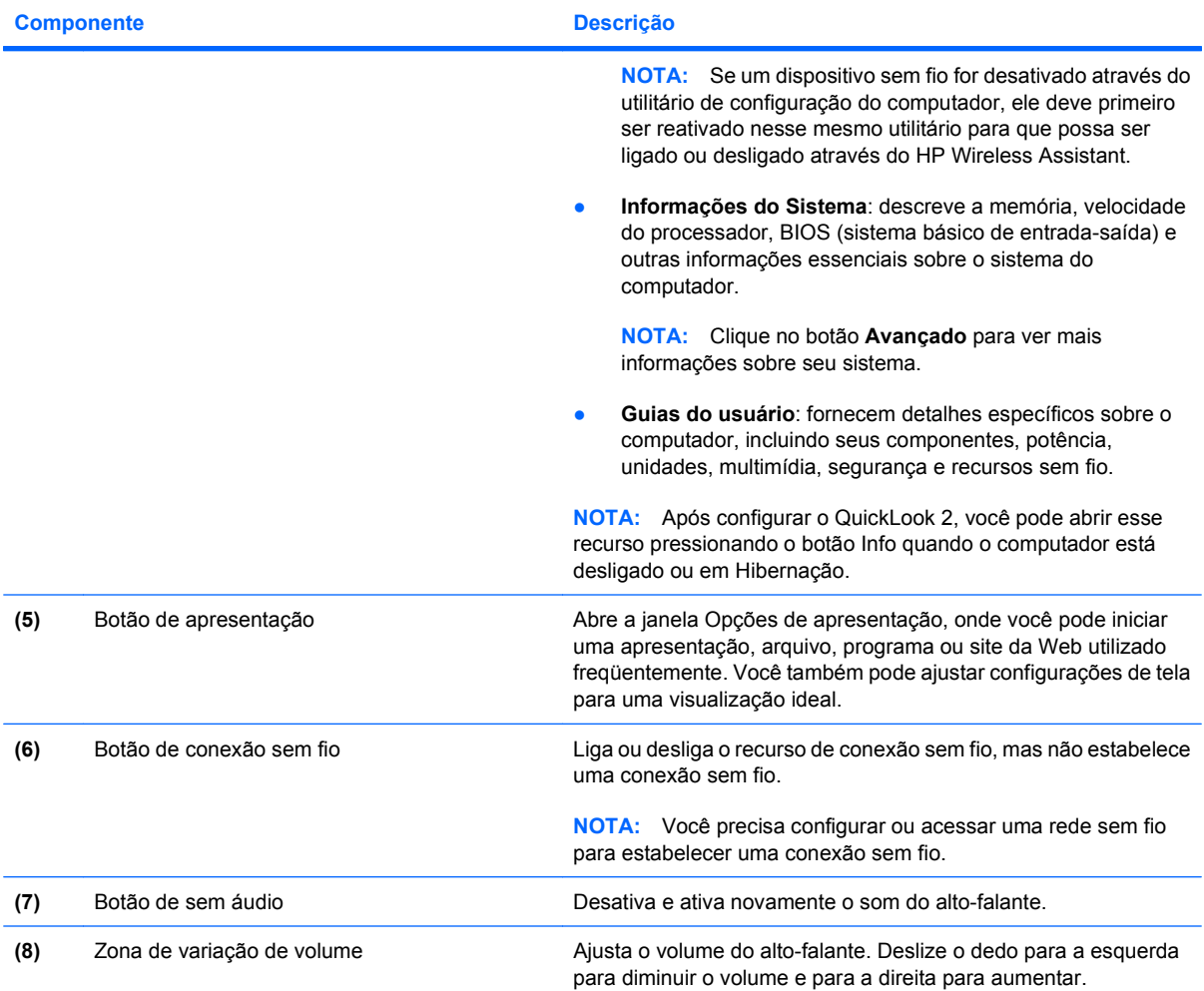

### <span id="page-15-0"></span>**Teclas**

**NOTA:** Seu computador pode ter a aparência ligeiramente diferente da ilustração desta seção.

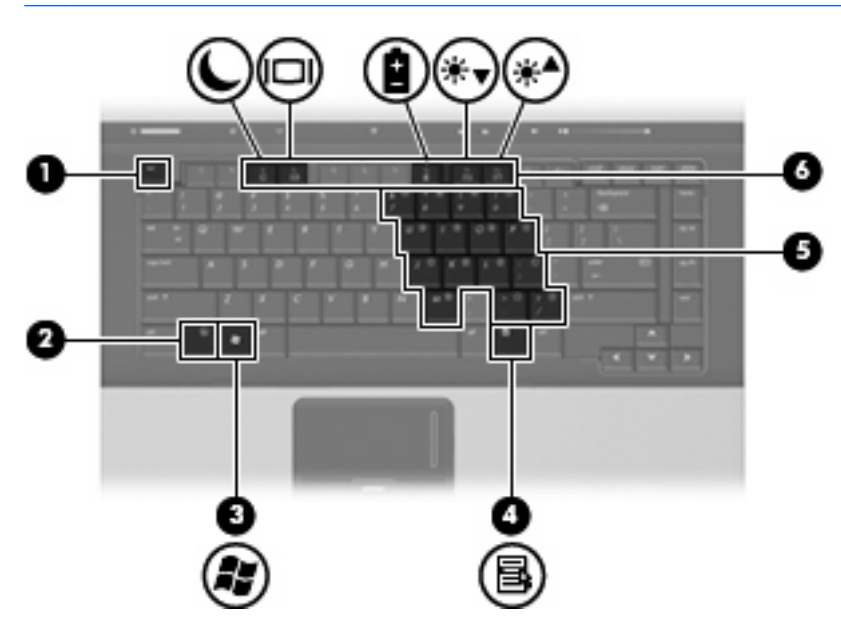

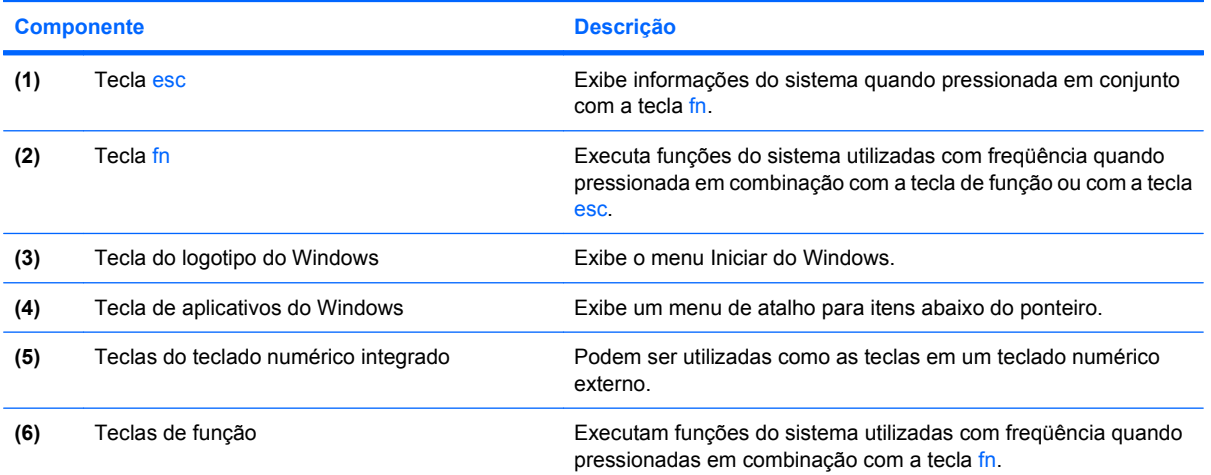

# <span id="page-16-0"></span>**Componentes da parte frontal**

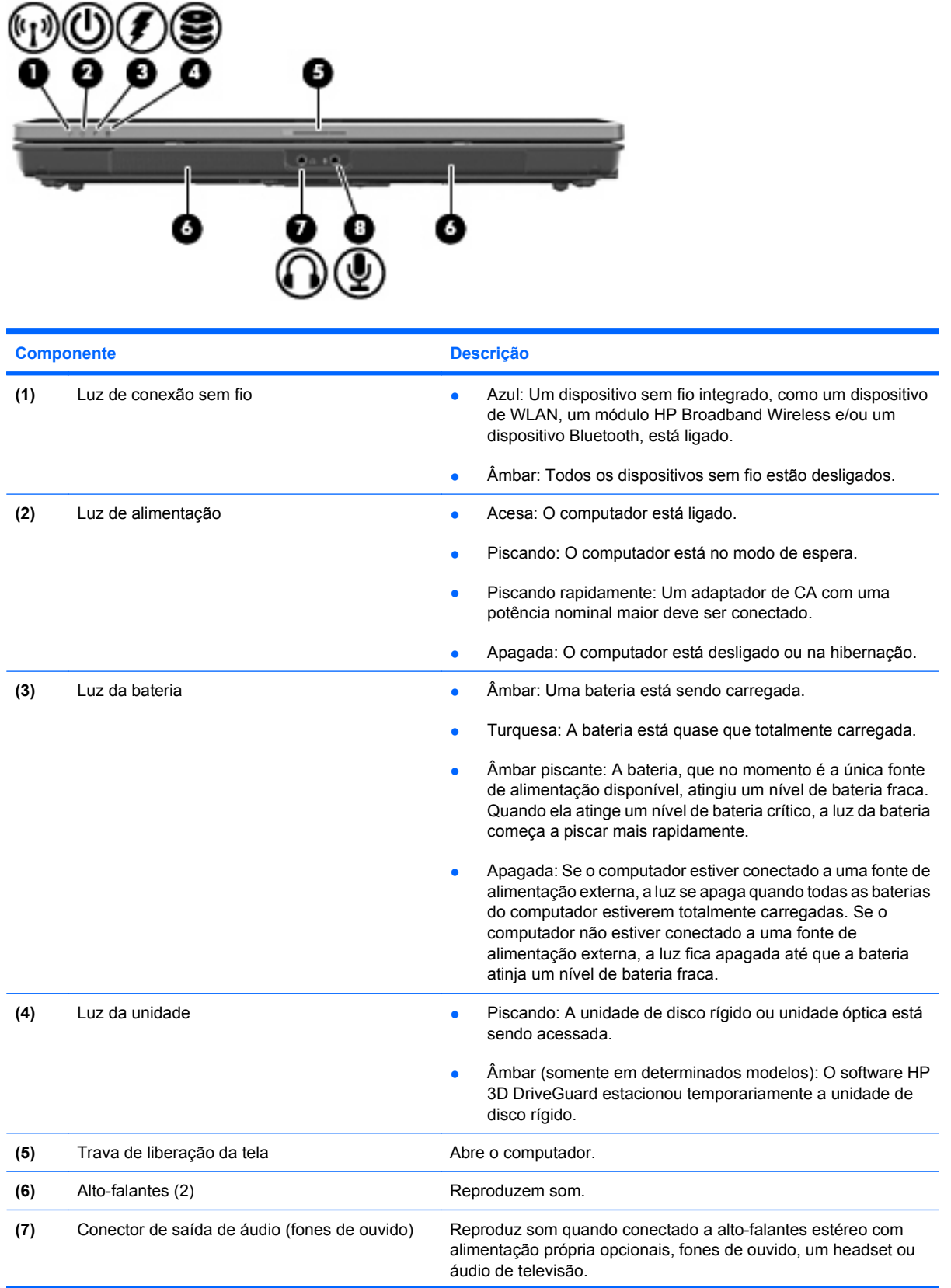

<span id="page-17-0"></span>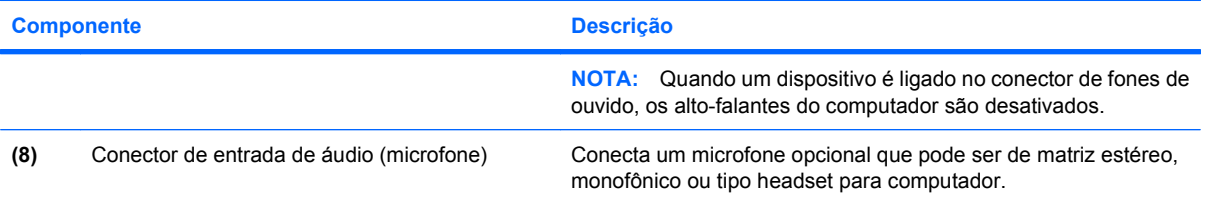

### <span id="page-18-0"></span>**Componentes da parte posterior**

**NOTA:** Consulte a ilustração que mais se aproxima do seu computador.

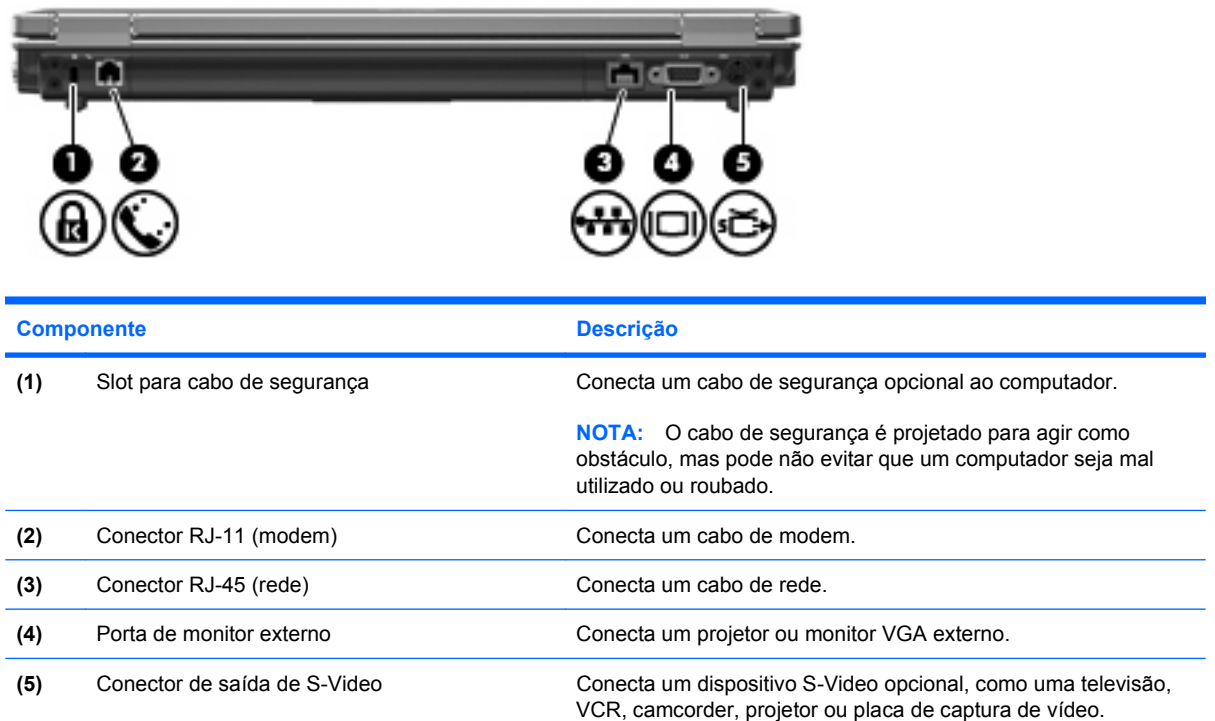

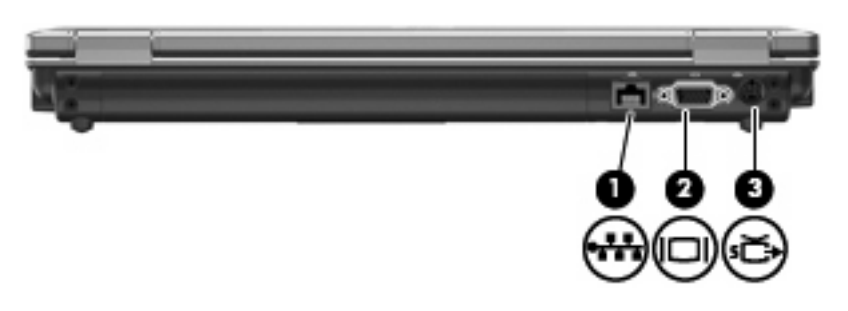

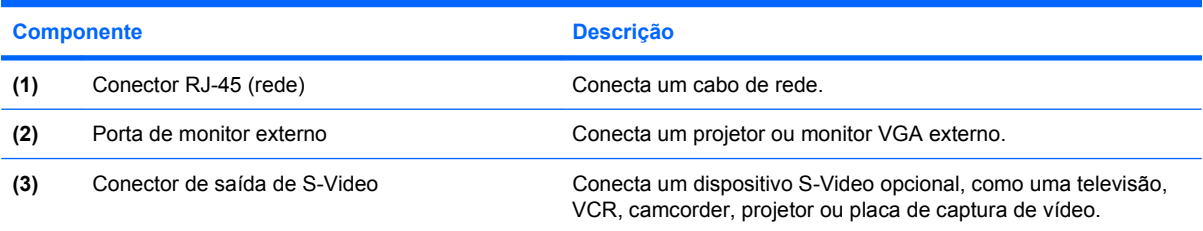

### <span id="page-19-0"></span>**Componentes do lado direito**

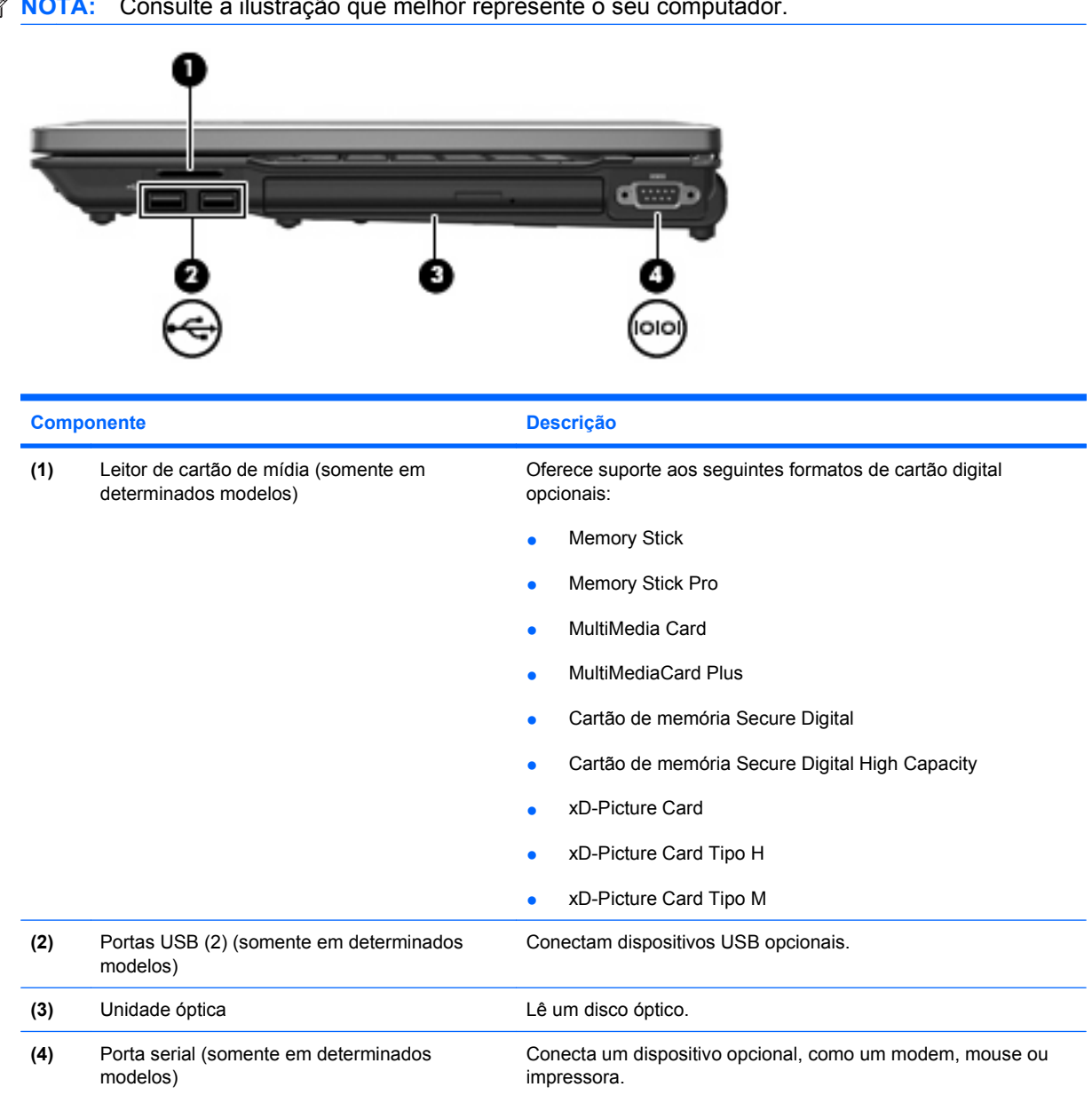

<span id="page-20-0"></span>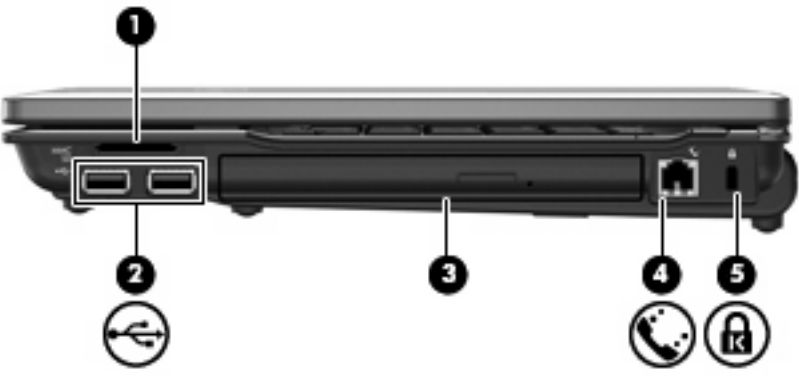

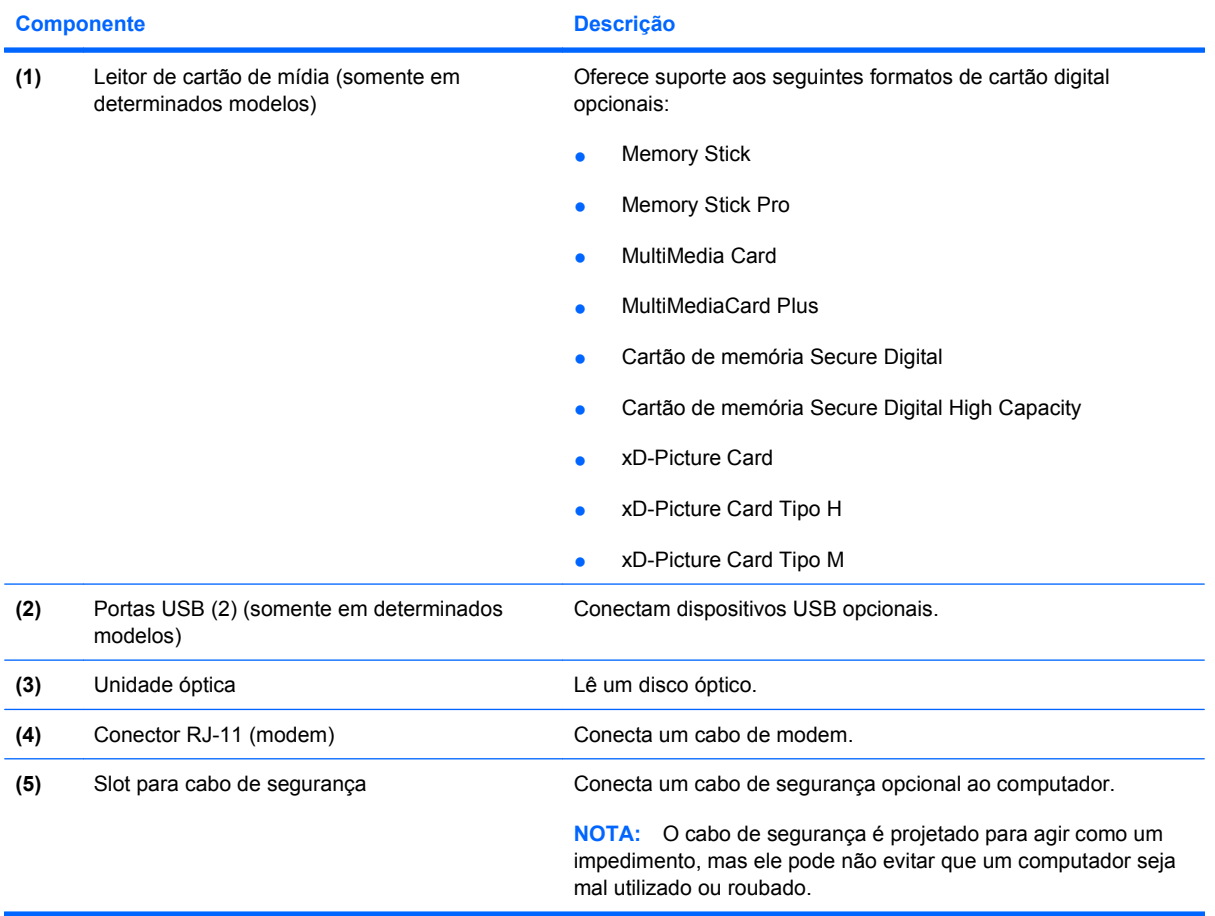

## <span id="page-21-0"></span>**Componentes do lado esquerdo**

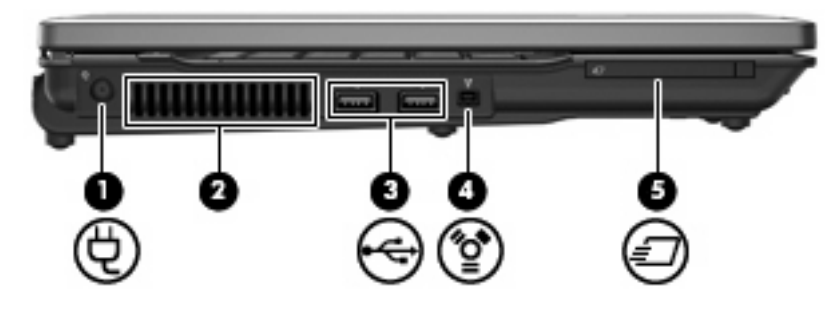

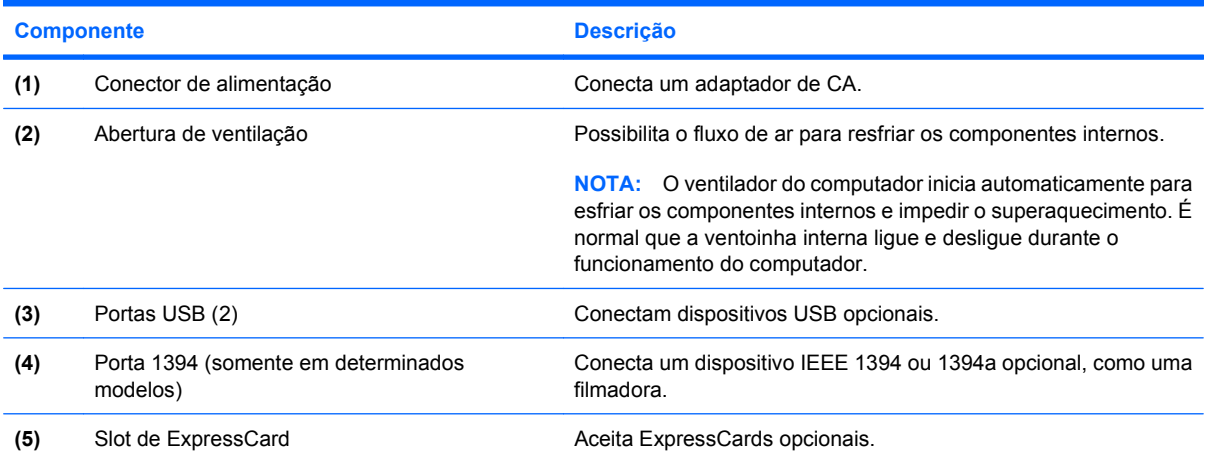

### <span id="page-22-0"></span>**Componentes da parte inferior**

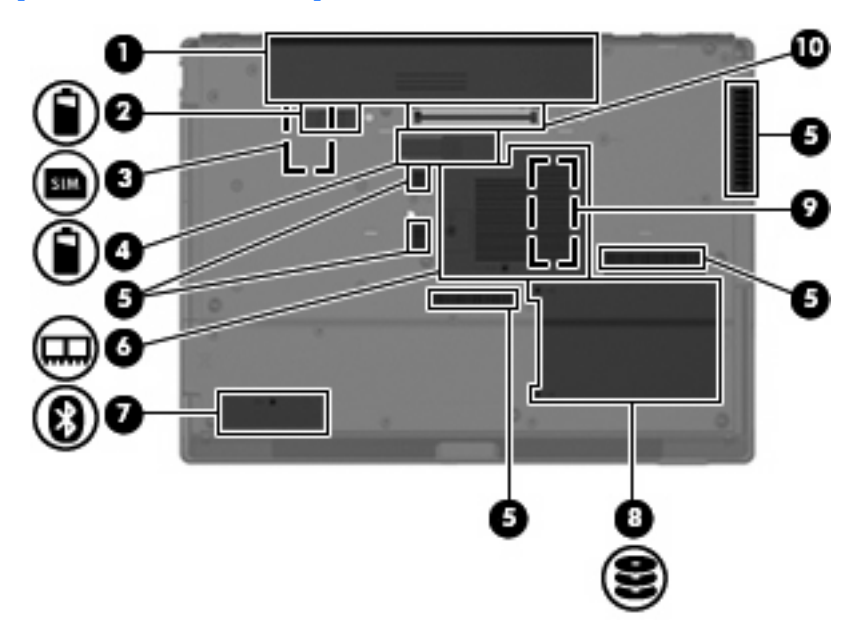

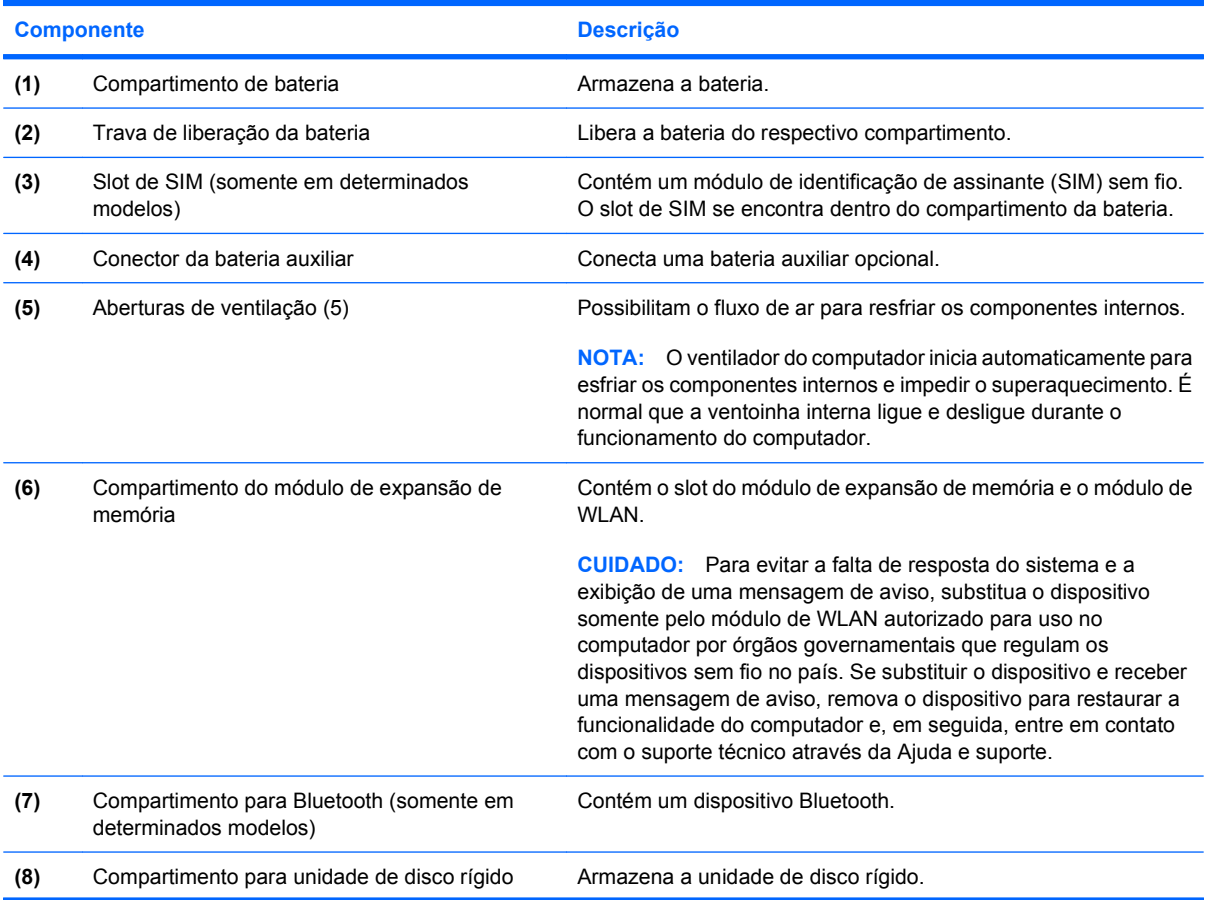

<span id="page-23-0"></span>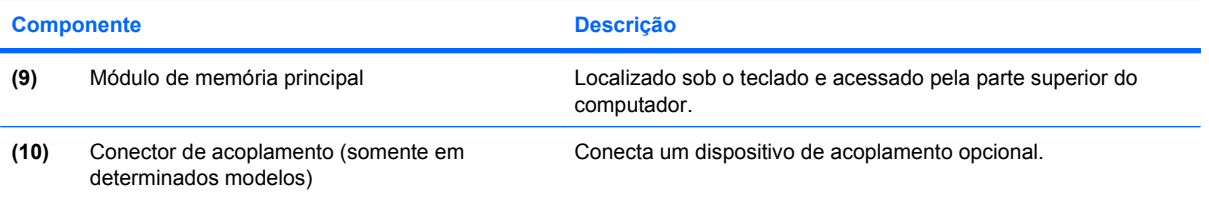

### <span id="page-24-0"></span>**Antenas de conexão sem fio (somente em determinados modelos)**

Em determinados modelos de computador, pelo menos 2 antenas enviam e recebem sinais de um ou mais dispositivos sem fio. Essas antenas não são visíveis na parte externa do computador.

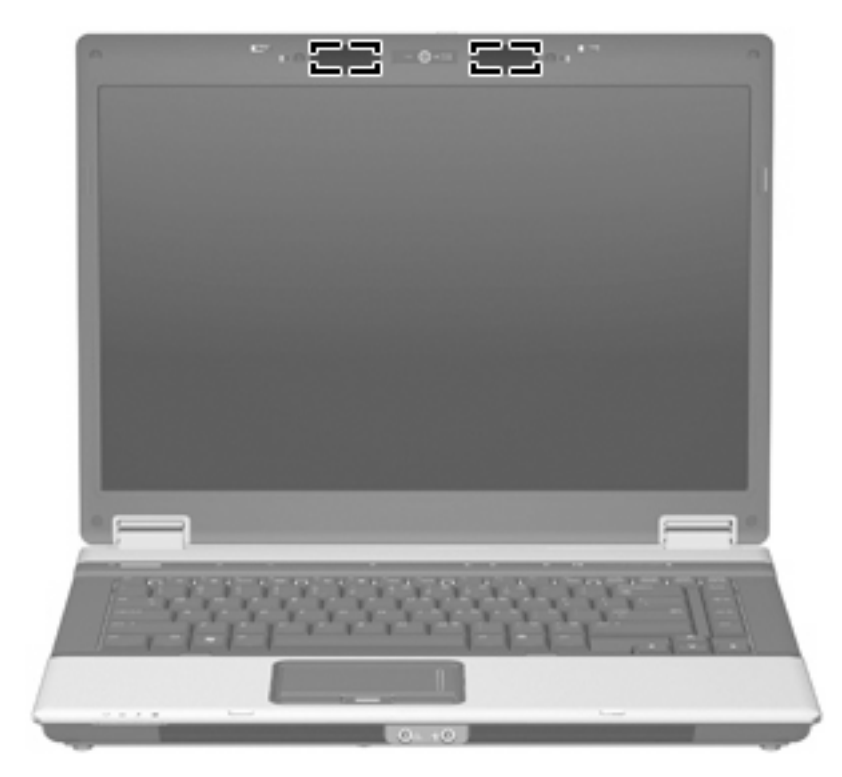

**EY NOTA:** Para obter uma transmissão ideal, mantenha as áreas imediatamente em torno das antenas livres de obstruções.

Para ver informações de regulamentação para dispositivos sem fio, consulte a seção do guia *Informações Regulamentares, de Segurança e Ambientais* referente ao seu país. Essas informações se encontram em Ajuda e Suporte.

### <span id="page-25-0"></span>**Componentes de hardware adicionais**

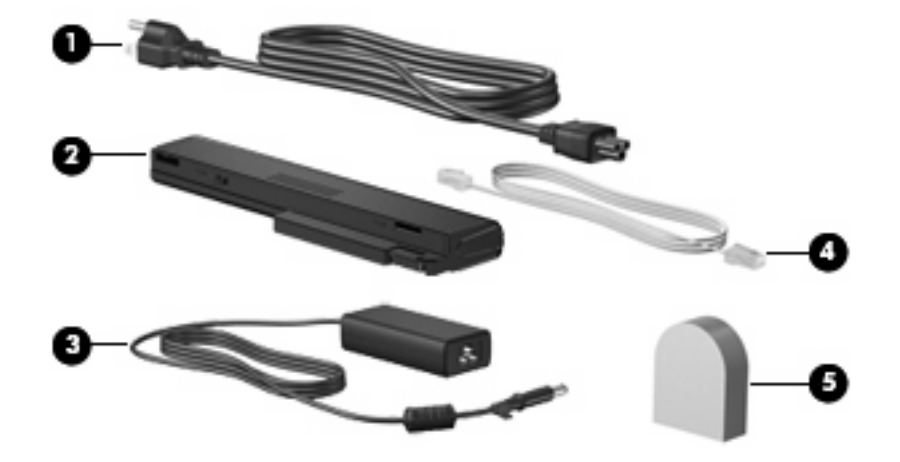

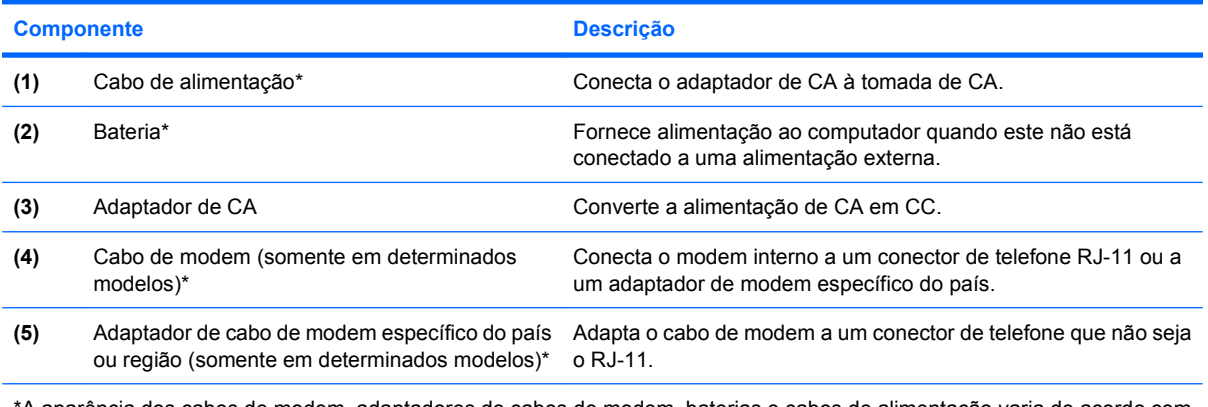

\*A aparência dos cabos de modem, adaptadores de cabos de modem, baterias e cabos de alimentação varia de acordo com o país ou região.

# <span id="page-26-0"></span>**3 Etiquetas**

As etiquetas fixadas no computador fornecem informações que podem ser necessárias para a solução de problemas do sistema ou para levar o computador em viagem internacional:

Etiqueta de manutenção: fornece informações importantes, incluindo as seguintes:

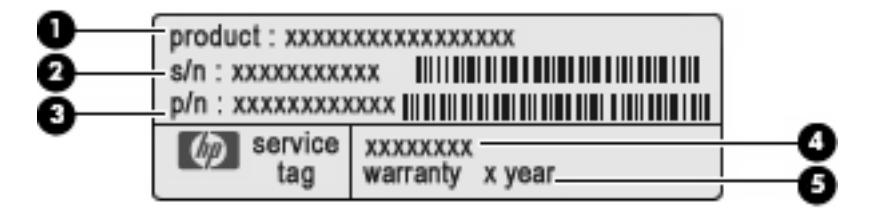

- Nome do produto **(1)**. Esse é o nome de produto fixado na parte frontal do seu notebook.
- Número de série (s/n) **(2)**. Esse é o código alfanumérico exclusivo de cada produto.
- Número de peça/número de produto (p/n) **(3)**. Esse número fornece informações específicas sobre os componentes de hardware do produto. O número de peça ajuda o técnico a determinar quais peças e componentes são necessários.
- Descrição do modelo **(4)**. Esse é o número necessário para localizar documentos, drivers e suporte para seu notebook.
- Período de garantia **(5)**. Descreve o período de garantia para este computador.

Tenha esta informação disponível ao entrar em contato com o suporte técnico. A etiqueta de manutenção está afixada na parte inferior do computador.

- Certificado de Autenticidade Microsoft®: contém a chave do produto do Windows®. A chave do produto pode ser necessária para a atualização ou solução de problemas do sistema operacional. Esse certificado está afixado na parte inferior do computador.
- Etiqueta de regulamentação: fornece informações regulamentares sobre o computador. A etiqueta de regulamentação está afixada na parte inferior do computador.
- Etiqueta de aprovação do modem: fornece informações regulamentares sobre o modem e lista as classificações aprovadas por órgãos requeridas por alguns países nos quais a utilização de modem foi aprovada. Estas informações podem ser necessárias para viagem internacional. A etiqueta de aprovação do modem está afixada no interior do compartimento do módulo de memória.
- Etiqueta(s) de certificação de dispositivo sem fio (somente em determinados modelos): fornece (m) informações sobre dispositivos sem fio opcionais e as classificações de aprovação de alguns países nos quais a utilização dos dispositivos foi aprovada. Um dispositivo opcional pode ser um dispositivo de WLAN, um módulo HP Broadband Wireless ou um dispositivo Bluetooth®

<span id="page-27-0"></span>opcional.Se o modelo do seu computador incluir um ou mais dispositivos sem fios, serão fornecidas com o computador uma ou mais etiquetas de certificação. Estas informações podem ser necessárias para viagem internacional. As etiquetas de certificação de conexão sem fio estão afixadas no interior do compartimento do módulo de memória.

- Etiqueta do SIM (somente em determinados modelos): fornece o ICCID (Integrated Circuit Card Identifier - identificador de placa de circuito integrado) do seu SIM. Essa etiqueta se encontra dentro do compartimento da bateria.
- Etiqueta do número de série do módulo HP Broadband Wireless (somente em determinados modelos): fornece o número de série do seu módulo HP Broadband Wireless. Essa etiqueta se encontra dentro do compartimento da bateria.

# <span id="page-28-0"></span>**Índice**

#### **Símbolos/Números**

1394, identificação da porta [16](#page-21-0)

#### **A**

aberturas de ventilação, identificação [16,](#page-21-0) [17](#page-22-0) acoplamento, identificação do conector [18](#page-23-0) adaptador de CA, identificação [20](#page-25-0) alimentação, conector [16](#page-21-0) alimentação, identificação do cabo [20](#page-25-0) alimentação, identificação do conector [16](#page-21-0) alto-falantes, identificação [11](#page-16-0) antenas [19](#page-24-0) antenas de conexão sem fio [19](#page-24-0) aplicativos do Windows, tecla [10](#page-15-0) aprovação do modem, etiqueta [21](#page-26-0) aumentar volume, identificação da luz [7](#page-12-0)

#### **B**

bateria compartimentos [21](#page-26-0) bateria, compartimento [17](#page-22-0) bateria, identificação [20](#page-25-0) bateria, identificação da luz [6,](#page-11-0) [11](#page-16-0) bateria auxiliar, identificação do conector [17](#page-22-0) Bluetooth, etiqueta [22](#page-27-0) botão de apresentação, identificação [9](#page-14-0) botões alimentação [8](#page-13-0) apresentação [9](#page-14-0) conexão sem fio [9](#page-14-0)

info [8](#page-13-0) sem áudio [9](#page-14-0) TouchPad [5](#page-10-0)

#### **C**

cabo, alimentação [20](#page-25-0) cabo de segurança, identificação do slot [13,](#page-18-0) [15](#page-20-0) câmera, identificação [4](#page-9-0) câmera, identificação da luz [4](#page-9-0) caps lock, identificação da luz [7](#page-12-0) certificação de dispositivo sem fio, etiqueta [22](#page-27-0) Certificado de Autenticidade, etiqueta do [21](#page-26-0) chave do produto [21](#page-26-0) compartimento, módulo de expansão de memória [17](#page-22-0) compartimento de bateria [21](#page-26-0) compartimento para Bluetooth, identificação [17](#page-22-0) compartimentos bateria [17](#page-22-0) unidade de disco rígido [17](#page-22-0) componentes hardware adicional [20](#page-25-0) lado direito [14](#page-19-0) lado esquerdo [16](#page-21-0) parte frontal [11](#page-16-0) parte inferior [17](#page-22-0) parte posterior [13](#page-18-0) parte superior [5](#page-10-0) tela [4](#page-9-0) conector de saída de S-Video, identificação [13](#page-18-0) conectores entrada de áudio (microfone) [12](#page-17-0) RJ-11 (modem) [13,](#page-18-0) [15](#page-20-0) RJ-45 (rede) [13](#page-18-0)

saída de áudio (fones de ouvido) [11](#page-16-0) saída de S-Video [13](#page-18-0) conexão sem fio, identificação da luz [6](#page-11-0), [11](#page-16-0) conexão sem fio, identificação do botão [9](#page-14-0)

#### **D**

diminuir volume, identificação da luz [7](#page-12-0) dispositivo WLAN [22](#page-27-0)

#### **E**

entrada de áudio (microfone), identificação do conector [12](#page-17-0) esc, identificação da tecla [10](#page-15-0) etiqueta do Certificado Microsoft de Autenticidade [21](#page-26-0) etiquetas aprovação do modem [21](#page-26-0) Bluetooth [22](#page-27-0) certificação de dispositivo sem fio [22](#page-27-0) Certificado de Autenticidade Microsoft [21](#page-26-0) manutenção, etiqueta [21](#page-26-0) módulo HP Broadband Wireless [22](#page-27-0) regulamentação [21](#page-26-0) SIM [22](#page-27-0) WLAN [22](#page-27-0) ExpressCard, identificação do slot [16](#page-21-0)

#### **F**

fn, identificação da tecla [10](#page-15-0) fones de ouvido [11](#page-16-0) fones de ouvido (saída de áudio), conector [11](#page-16-0)

função, identificação de teclas [10](#page-15-0)

#### **I**

IEEE 1394, identificação da porta [16](#page-21-0) info, identificação do botão [8](#page-13-0) informações regulamentares etiqueta de aprovação do modem [21](#page-26-0) etiqueta de regulamentação [21](#page-26-0) etiquetas de certificação de dispositivo sem fio [22](#page-27-0)

#### **L**

leitor de impressão digital, identificação [5](#page-10-0), [8](#page-13-0) leitor multimídia, identificação [14](#page-19-0), [15](#page-20-0) liberação da bateria, trava de [17](#page-22-0) liberação da tela, identificação da trava [11](#page-16-0) Liga/Desliga, identificação do botão [8](#page-13-0) luzes alimentação [6,](#page-11-0) [11](#page-16-0) aumentar volume [7](#page-12-0) bateria [6](#page-11-0), [11](#page-16-0) caps lock [7](#page-12-0) conexão sem fio [6](#page-11-0), [11](#page-16-0) diminuir volume [7](#page-12-0) num lock [7](#page-12-0) sem áudio [7](#page-12-0) unidade [6](#page-11-0), [11](#page-16-0) webcam [4](#page-9-0) luzes de alimentação, identificação [6](#page-11-0), [11](#page-16-0)

#### **M**

manutenção, etiqueta [21](#page-26-0) microfone (entrada de áudio), conector [12](#page-17-0) microfones, internos, identificação [4](#page-9-0) microfones internos, identificação [4](#page-9-0) módulo de memória, identificação do compartimento [17](#page-22-0) módulo de memória principal [18](#page-23-0) módulo HP Broadband Wireless, etiqueta [22](#page-27-0)

monitor externo, identificação da porta [13](#page-18-0) monitor externo, porta [13](#page-18-0)

#### **N**

nome e número do produto, computador [21](#page-26-0) número de série, computador [21](#page-26-0) num lock, identificação da luz [7](#page-12-0)

#### **O**

óptica, identificação da unidade [14,](#page-19-0) [15](#page-20-0)

#### **P**

plugues de ouvido [11](#page-16-0) portas 1394 [16](#page-21-0) monitor externo [13](#page-18-0) serial [14](#page-19-0) USB [14,](#page-19-0) [15](#page-20-0), [16](#page-21-0) porta serial, identificação [14](#page-19-0)

#### **R**

RJ-11 (modem), identificação do conector [13,](#page-18-0) [15](#page-20-0) RJ-45 (rede), identificação do conector [13](#page-18-0)

#### **S**

saída de áudio (fones de ouvido), identificação do conector [11](#page-16-0) sem áudio, identificação da luz [7](#page-12-0) sem áudio, identificação do botão [9](#page-14-0) SIM, etiqueta [22](#page-27-0) SIM, identificação do slot [17](#page-22-0) sistema operacional chave do produto [21](#page-26-0) etiqueta do Certificado Microsoft de Autenticidade [21](#page-26-0) slots cabo de segurança [15](#page-20-0) ExpressCard [16](#page-21-0) Leitor multimídia [14,](#page-19-0) [15](#page-20-0) módulo de expansão de memória [17](#page-22-0)

#### **T**

teclado numérico, identificação de teclas [10](#page-15-0) teclas aplicativos do Windows [10](#page-15-0) esc [10](#page-15-0) fn [10](#page-15-0) função [10](#page-15-0) logotipo do Windows [10](#page-15-0) teclado numérico [10](#page-15-0) **TouchPad** botões [5](#page-10-0) identificação [5](#page-10-0) zona de rolagem [5](#page-10-0) trava, liberação da bateria [17](#page-22-0) trava de liberação da bateria, identificação [17](#page-22-0)

#### **U**

unidade, identificação da luz [6,](#page-11-0) [11](#page-16-0) unidade de disco rígido, identificação do compartimento [17](#page-22-0) USB, identificação das portas [14](#page-19-0), [15](#page-20-0), [16](#page-21-0)

#### **V**

variação de volume, identificação da zona [9](#page-14-0) viagem com o computador etiqueta de aprovação do modem [21](#page-26-0) etiquetas de certificação de dispositivo sem fio [22](#page-27-0) volume, sem áudio, identificação do botão [9](#page-14-0)

#### **W**

webcam, identificação [4](#page-9-0) webcam, identificação da luz [4](#page-9-0) Windows, identificação da tecla de aplicativos [10](#page-15-0) Windows, identificação da tecla do logotipo [10](#page-15-0) WLAN, etiqueta [22](#page-27-0)

#### **Z**

zona de rolagem, TouchPad [5](#page-10-0)

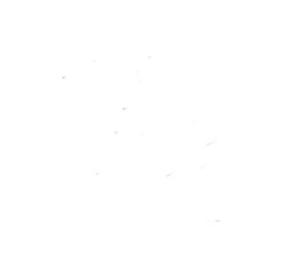